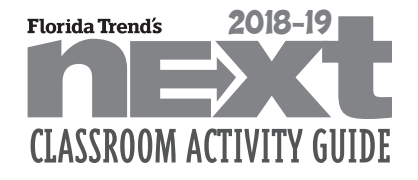

# COLLEGE: ACTIVITY 1

# Make Your Own Major. Make Your Own Life. Activity

## **INSTRUCTIONS**

- 1. TEACHER: Today we will concentrate on college planning. The article in NEXT magazine entitled, "Make Your Own Major. Make Your Own Life." explains that many colleges and universities have <sup>a</sup> major choice called "Interdisciplinary Studies." This choice would be for those students who are looking for <sup>a</sup> major course of study that is typically not offered in the traditional sense.
- 2. DISCUSSION GENERATOR Think of 2 things that you feel are important in choosing <sup>a</sup> major course of study in college. (Write these on <sup>a</sup> board for all students to view.)
- 3. QUESTION Why are these things important in choosing your major?
- 4. TASK
	- a. Divide class into groups of 3.
	- b. Provide poster board, markers/colored pencils to each group.
	- c. Each student in the group should choose one Florida state college or university that they are interested in attending.
	- d. Each student will research the courses required if they chose a traditional major (such as biology, education or engineering). Record this in a unique and appropriate manner on the poster board.
	- e. Next, each student will research the courses taken if they were to create their own major through the Interdisciplinary Studies Department in the same college/university. This information should also be recorded on the poster board.

*(Continued on next page.)*

To follow reading and discussion of "Make Your Own Major. Make Your Own Life." on page 30.

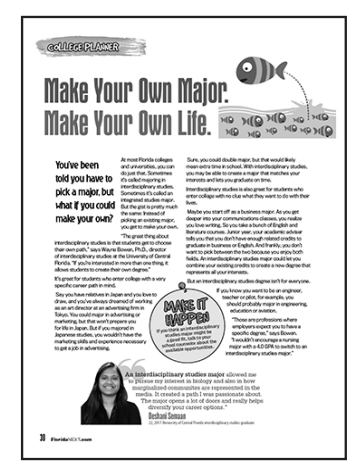

#### *Teacher Needs*

NEXT magazine article "Make Your Own Major. Make Your Own Life." on page 30

Access to desktop/laptop

Poster board

Marker/colored pencils

Exit Slip (See instructions below for using www.padlet.com.)

#### *Student Needs*

Laptop/desktop

Poster board

Marker/colored pencils

Exit Slip: Go to www.padlet.com and enter the URL address the teacher has provided and write a question or make a comment about the task completed today in class.

#### *Florida State Standards*

#### LAFS.1112.RI.3.7

Integrate and evaluate multiple sources of information presented in different media or formats (e.g., visually, quantitatively) as well as in words in order to address a question or solve a problem.

#### LAFS.1112.W.2.4

Produce clear and coherent writing in which the development, organization, and style are appropriate to task, purpose, and audience. (Grade-specific expectations for writing types are defined in standards 1–3 above.)

#### LAFS.1112.W.2.6

Use technology, including the Internet, to produce, publish, and update individual or shared writing products in response to ongoing feedback, including new arguments or information

#### LAFS.1112.SL.2.5

Make strategic use of digital media (e.g., textual, graphical, audio, visual, and interactive elements) in presentations to enhance understanding of findings, reasoning, and evidence and to add interest.

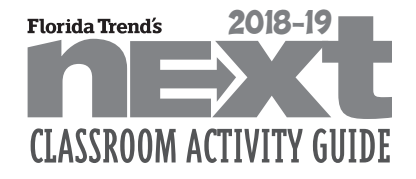

To follow reading and discussion of "Make Your Own Major. Make Your Own Life." on page 30.

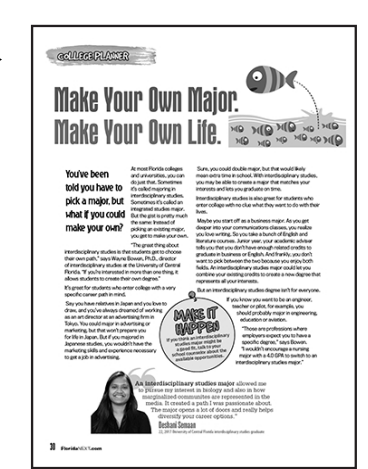

# COLLEGE: ACTIVITY 1

## Make Your Own Major. Make Your Own Life. Activity (continued)

- f. Attach a Word doc from each student that tells why they would consider choosing their own major opposed to a traditional major choice. What are the pros and cons? Is there any benefit from an Interdisciplinary studies degree? Does this exercise influence your current mindset in choosing a traditional major?
- g. Print the document and attach it to the poster board.
- h. Display the poster board in the classroom.

TO THE TEACHER: Below are instructions for using Padlet. It can be used as a virtual post board or bulletin board. It is free to use.

- 1. Go to www.padlet.com.
- 2. Create an account or log in using either your Facebook or Google login.
- 3. The dashboard is where all your Padlets will be stored.
- 4. Once you are logged in, click on "+Make" button.
- 5. If you scroll down, you will see Padlet templates prepared that you can choose to use or create your own and "start with a blank"
- 6. From this point, use the menu on the right-hand side of the "wall" to decorate your Padlet.
- 7. Click on the wall (any place) and enter a title and comment/question.
- 8. Give students the URL of the location of your personal Padlet and they can answer the Exit Slip question.

Be certain to go through the settings on the right-hand menu and choose the settings appropriate to your needs.

## **Make Your Own Major. Make Your Own Life.**

### **Exit Slip**

- 1. Go to www. Padlet.com and enter the URL address teacher has written on board.
- 2. When you see the teacher's name and Exit Slip assignment, click anywhere on the screen.
- 3. Write either a comment or a question about making your own major based upon the work completed today in class.
- 4. After the comment/question, include your initials for verification and so that you will get credit.